# **Come preparare gli esecutivi di stampa. - PACKAGING**

Per la preparazione degli esecutivi di stampa consulta sempre le istruzioni specifiche relative al prodotto prescelto. Di seguito riportiamo alcune indicazioni generali utili per la preparazione dei file corretti. Nel caso in cui il file inviato non rispettasse le specifiche richieste o l'invio non avvenisse nei tempi previsti dall'ordine, sarà da stabilirsi il posticipo della data di spedizione.

## **FORMATI COMPATIBILI**

Vengono accettati file in **formato PDF**.

## **RISOLUZIONE DEI FILE**

I file in scala 1:1 devono avere una risoluzione di 120 dpi (dots per inch/punti per pollice). La risoluzione minima è di 300 dpi (dots per inch/punti per pollice)

## **SCALA DEI FILE**

I file devono essere in **scala 1:1**.

#### **FORMATO DEI TESTI**

Non si assicura la buona leggibilità per testi di corpo inferiore a 5,5 mm (15,6 pt), le lettere minuscole devono avere un'altezza minima di 3 mm. **Tutti i testi devono essere convertiti in tracciati/vettori.**

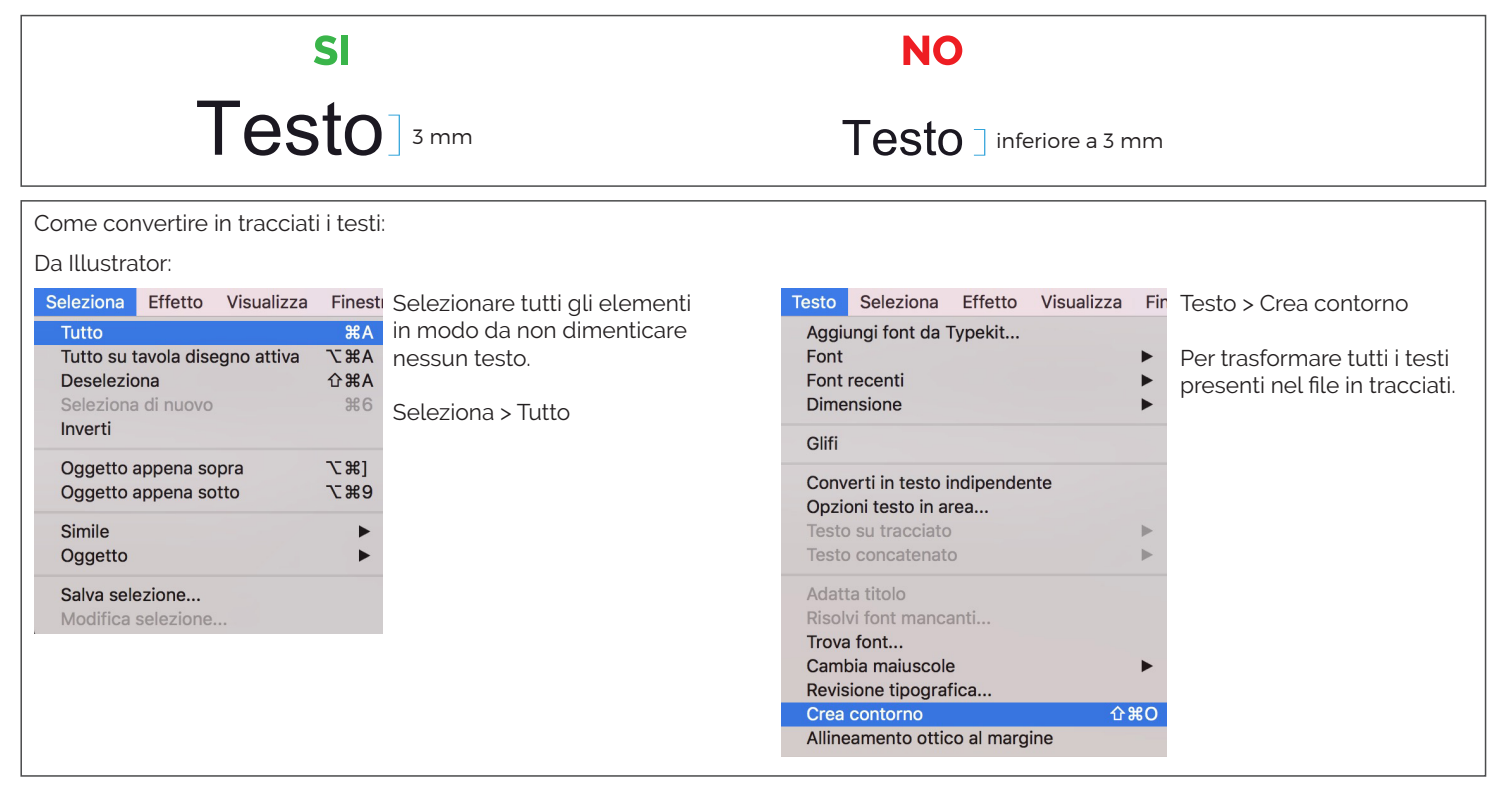

## **SPESSORE DELLE TRACCE**

Lo spessore minimo della traccia deve essere:

- in positivo (linea scura su fondo chiaro): minimo 0,18 mm (0,5 pt)

- in negativo (linea chiara su fondo scuro): minimo 0,27 mm (0,75 pt)

#### **IMPOSTAZIONE DEI COLORI**

Tutti i file devono essere salvati in **QUADRICROMIA (CMYK)**.

I file in RGB (tricromia) verranno automaticamente convertiti in quadricromia.

Nel caso venissero indicati dei colori Pantone nelle note dell'ordine, tale informazione verrà presa in considerazione come riferimento indicativo, in fase di lavorazione i file verranno comunque convertiti in quadricromia. In base al tipo di supporto scelto, a causa della composizione del materiale, o delle lavorazioni selezionate, i colori potranno apparire in modo leggermente diverso.

#### **UTILIZZARE IL NERO IN MODO CORRETTO**

Per linee e testi neri o grigi utilizzare sempre un nero puro. Esempio: grigio - C 0% M 0% Y 0% K60% nero - C 0% M 0% Y 0% K100% Per zone più ampie, sfondi ed elementi grafici, se si desidera ottenere un nero profondo aggiungere il 30% di ciano, magenta e giallo. Esempio: C 30% M 30% Y 30% K100%

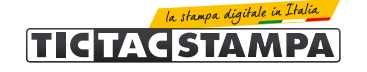

#### **SOVRASTAMPA**

Verificare sempre che all'interno del file non siano presenti anteprime di sovrastampa che potrebbero far saltare alcuni elementi grafici.

#### **IMMAGINI COLLEGATE**

Verificare sempre che tutte le immagini presenti nel file siano incorporate e non collegate.

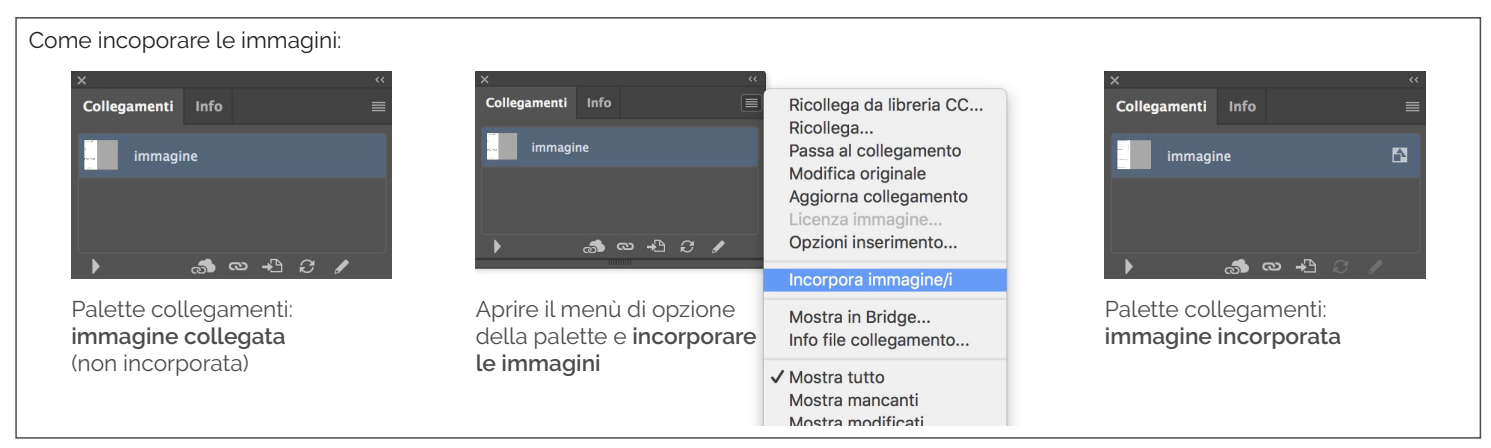

#### **TEMPLATE PACKAGING**

Quando si acquista un articolo packaging, per realizzare il file corretto è importante creare la grafica utilizzando il template scaricabile dal sito, oppure dal link nella mail di conferma d'ordine.

La grafica va inserita in un livello separato rispetto alle linee guida del template, lasciando invariate le dimensioni del documento e la posizione dei vari elementi.

**Il file va salvato in scala 1:1 e non deve essere ridimensionato.**

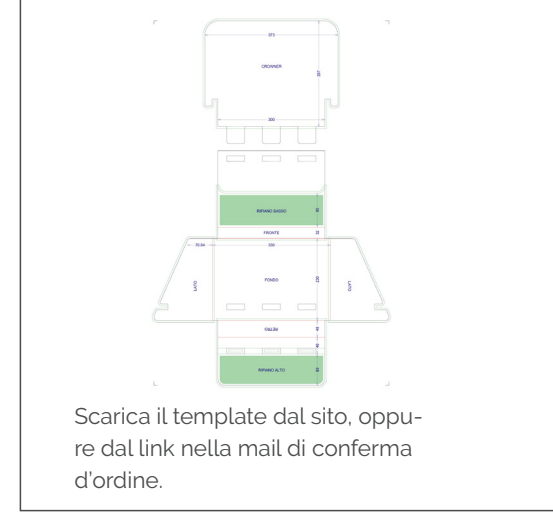

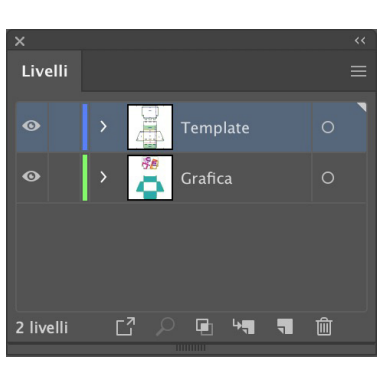

Crea il livello per inserire la tua grafica e posizionalo sotto a quello del template.

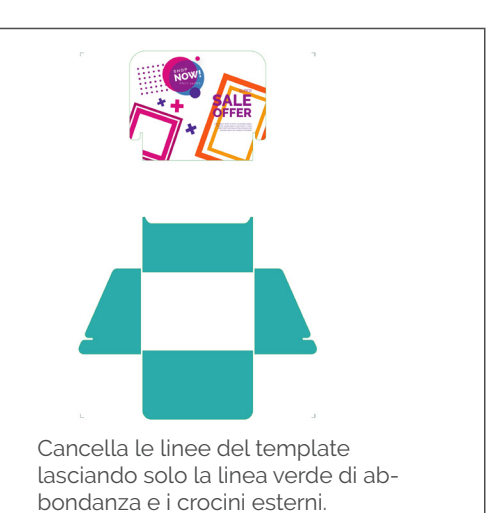

#### **PRODOTTI CON I FORI PERSONALIZZABILI**

Se il prodotto che si acquista prevede i fori personalizzabili, **è necessario creare un livello separato contenente i tracciati vettoriali dei fori.**

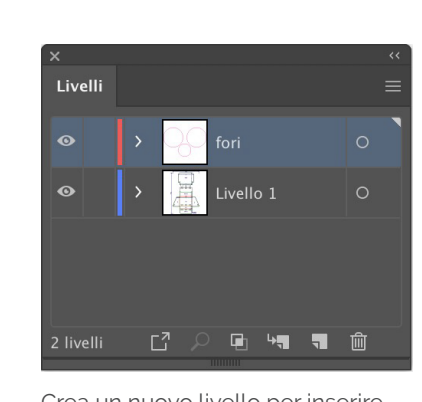

Crea un nuovo livello per inserire i fori personalizzabili e nominalo "fori".

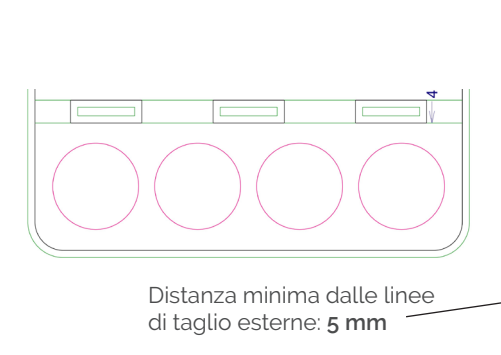

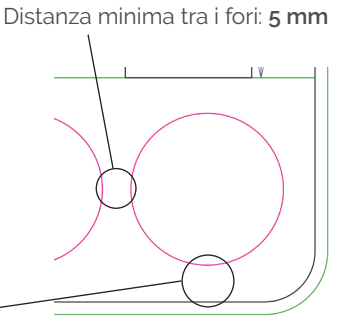

Assicurandoti di lavorare nel livello appena creato, disegna i fori, facendo attenzione a rispettare i margini di sicurezza di almeno 5 mm tra un foro e l'altro e dai tagli esterni.

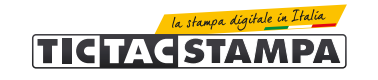

#### **DIMENSIONI DEL TEMPLATE**

Le dimensioni del documento del template devono rimanere invariate. Tutti gli elementi della fustella devono rimanere nella posizione originale e non devono essere spostati. Consigliamo quindi di creare subito il livello della grafica e di lavorare la grafica bloccando il livello della fustella.

# **COLORI DEL TEMPLATE**

I colori assegnati alla fustella non devono essere modificati, e non devono essere assegnati ad elementi della grafica.

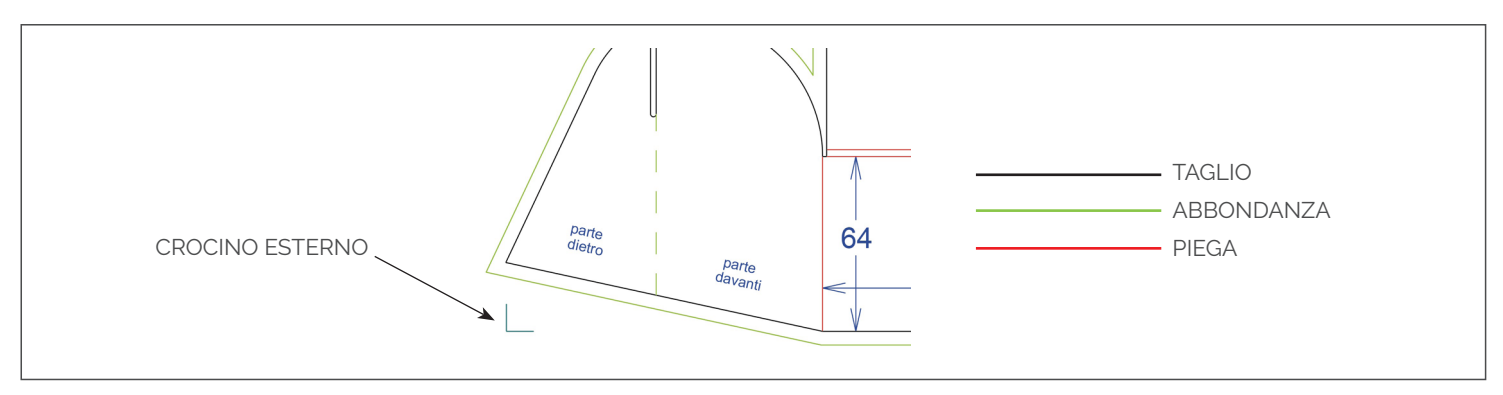

**Taglio:** è la linea che indica dove verrà tagliato il materiale, è sconsigliato quindi inserire testi o elementi importanti della grafica a meno 5 mm da questa linea.

**Abbondanza:** la grafica deve arrivare fino a questa linea, così da non lasciare dei rifili bianchi nella stampa.

Piega: indica i punti in cui il materiale verrà piegato nella fase di montaggio, su queste linee è possibile stampare, ma è bene fare attenzione a testi ed elementi molto importanti della grafica, che potrebbero poi risultare poco visibili o coperti.

#### **INVIO DEGLI ESECUTIVI DI STAMPA**

I file possono essere inviati:

- al termine dell'ordine tramite upload diretto dal sito.
- in un secondo momento, accedendo alla propria area personale nella sezione "stato degli ordini"
- dal link riportato nella mail di conferma ordine.
- La dimensione massima consentita per l'invio dei file tramite upload è di 500 Mb.

#### **CONTROLLO DEI FILE DI STAMPA**

Tutti i file vengono controllati in modo standard per:

- dimensione
- risoluzione
- margini di sicurezza

**Non viene effettuato il controllo ortografico dei testi.**

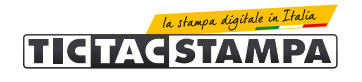